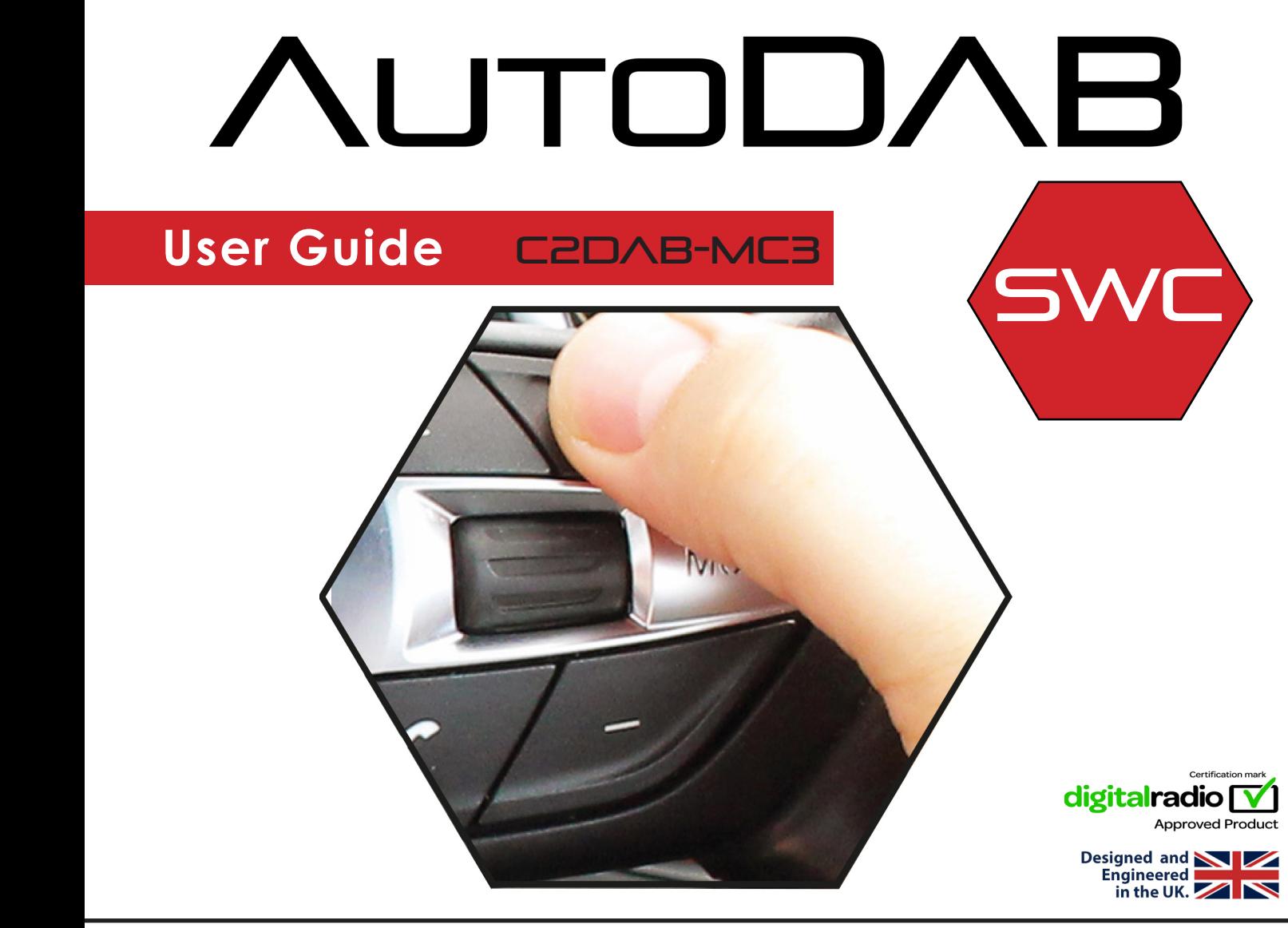

# **Application**

Mercedes C Class (All Trim Levels) 2007 - 2014

For vehicles with Audio 20 OEM head units

# **Features & Benefits**

- Integrated digital radio interface
- Controlled via OEM steering wheel controls
- Displays radio text, song and artist information (if supported by OEM head unit)
- Installed behind the dashboard to maintain the vehicle's factory look
- Glass mount antenna included

#### **DISCLAIMER**

*The information provided in this document is subject to change without notice due to manufacturer changes and/or improvements to the product/s. This instruction manual is based on documented data and research. The manufacturer of this product cannot be held responsible for any changes made to the vehicle by the manufacturer or damages that may occur through the installation of this product in accordance with the steps outlined herein.*

## **I. Prior to Installation**

*Read the manual prior to installation. Technical knowledge is necessary for installation. The place of installation must be free of moisture and away from heat sources. Please ensure that the correct tools are using during the installation to avoid damage to the vehicle or product. Connects2 can not be held responsible for the installation of this product.*

## **II. Button Configuration**

The following steering wheel control buttons can be used to control AutoDAB. All volume controls will function as standard.

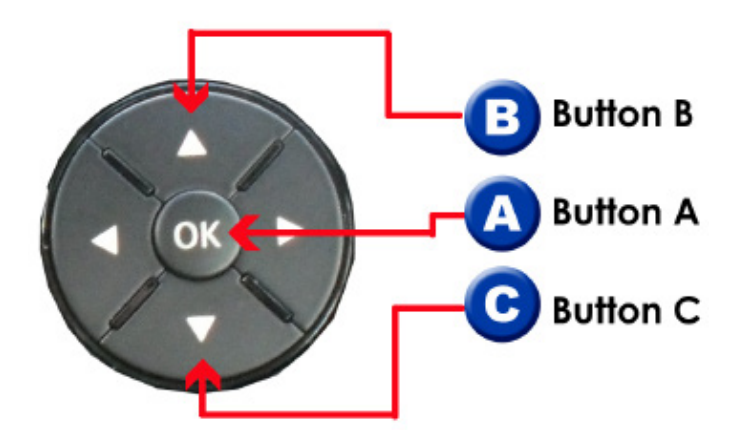

## **III. Getting Started - Initial Set-Up**

After the product has been installed for the first time, search for **87.8MHz**

*Note: Following first installation, the default frequency can be changed from 87.8MHz to a frequency of your choice in the System Menu*

The AutoDAB SWC interface will then begin to automatically scan for available stations

The stereo will display a text message and 'scanning AutoDAB' will be heard via the vehicle speakers to confirm that the scan is taking place.

Once the scan is completed, the audio prompt will change from 'scanning AutoDAB' to 'AutoDAB'

Double press the **A** button to start AutoDAB

After a short delay, the stereo will display the first available DAB station (ie. Absolute 80s)

*Note: Store the 87.8MHz frequency as a preset on the stereo to quickly navigate to AutoDAB*

### **IV. User Functionality**

#### **Browsing the Preset List**

The AutoDAB SWC will come with a selection of preset stations already loaded. To browse through the presets, you will need to use the following commands:

Press **B/C** to move up and down through the list of presets

#### **Adding/Deleting Presets**

To add a new preset, navigate to the 'ADD/DEL PRESET' option in the AutoDAB menu and select it.

This will add the current station as a preset if it is not already in the preset station list. If the station is already included in the preset station list, it will be removed.

#### **Navigating the Station List**

By default, buttons **B/C** will navigate up and down through presets. To navigate through the entire station list, press and hold button  $B$ . Now buttons  $B/C$  can be used to navigate through all stations. After 30 seconds of no button presses. a double beep will sound and controls will revert back to preset navigation.

#### **Scanning for Stations**

To manually scan for stations, navigate to the 'Scan' option in the AutoDAB menu and select it to begin scanning. After a short delay, the car radio will display the total number of DAB stations found and the number of DAB stations currently available.

#### T**urning Off AutoDAB**

To turn off AutoDAB and return to standard radio operation, press the  $\overline{A}$  button once whilst in normal DAB mode

## **V. Menu Structure**

Double press button  $\overline{A}$  to enter the AutoDAB menu. Use buttons  $\overline{B/C}$  to navigate the menus/options and press A to select an option.

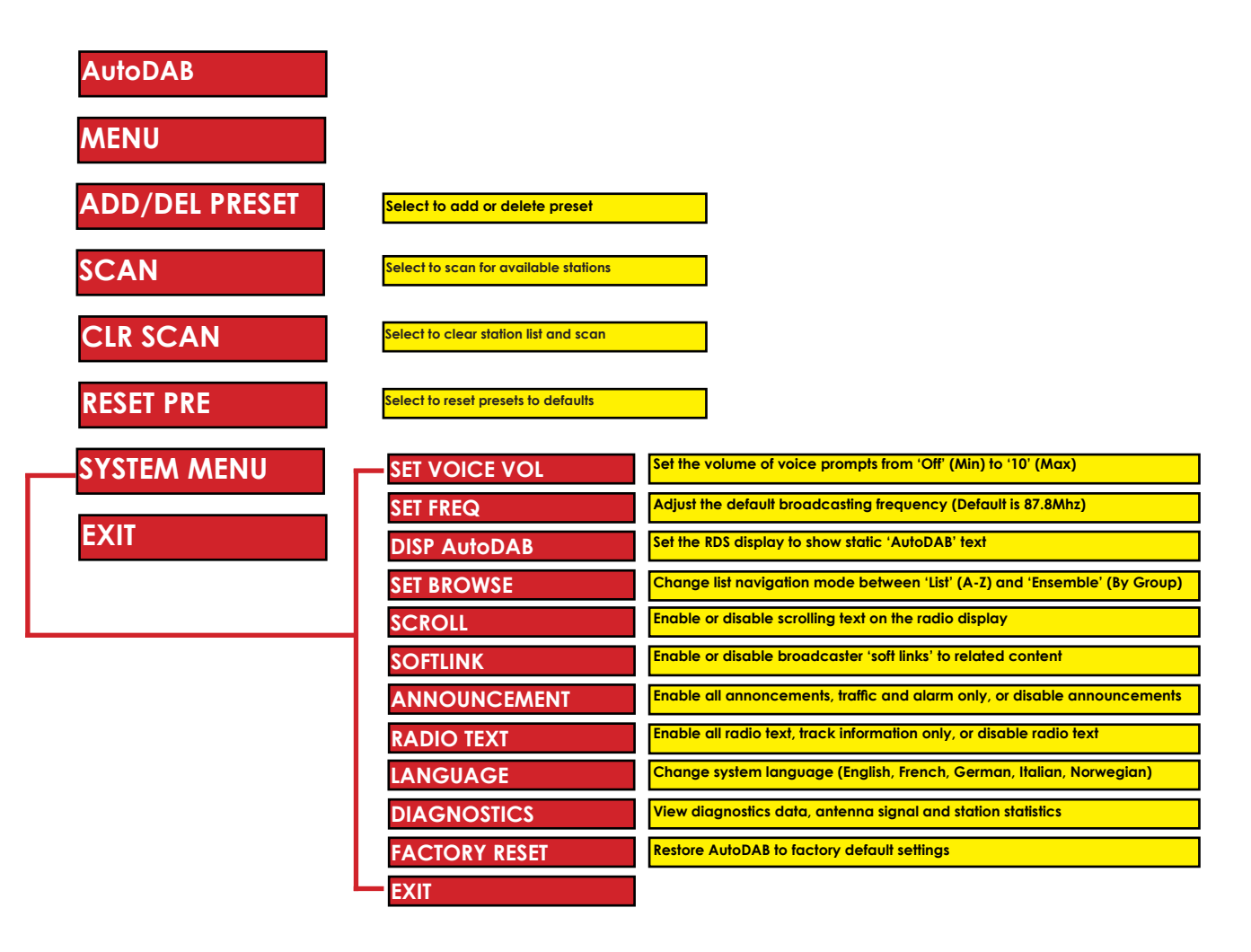

Need help? Visit support.connects2.com/tickets/technical

# NUTODAB